## Elektronické potvrzení o studiu

Elektronické potvrzení o studiu nyní získáte přímo v portálu IS/STAG. Potvrzení o studiu je oficiálním elektronickým dokladem a je opatřeno pečetí Jihočeské univerzity v Českých Budějovicích a kvalifikovaným časovým razítkem ve smyslu evropského nařízení eIDAS. Platnost elektronické pečeti je možné ověřit v prohlížeči PDF souborů.

Pozor! Negenerujte prosím potvrzení zbytečně, za vytvoření elektronického dokladu JU platí. Je-li to možné, použijte opakovaně již jednou vygenerované potvrzení. Již vydaná potvrzení o studiu máte uložena a můžete si je z IS/STAG kdykoliv stáhnout. Nové potvrzení o studiu si případně můžete vygenerovat opakovaně po 30 dnech.

Elektronicky je generováno obecné potvrzení. Pokud potřebujete potvrzení se specifickým textem, obraťte se na své studijní oddělení jako obvykle.

Pokud potřebujete tištěné potvrzení o studiu, máte tyto možnosti:

- obraťte se na studijní oddělení jako obvykle,
- vytiskněte elektronické potvrzení (elektronická pečeť ale není vidět, tedy záleží pouze na ochotě úředníka, kterému potvrzení dokládáte, zda potvrzení uzná, nebo zda si je sám vytiskne z ověřitelné elektronické verze, kterou mu zašlete), nebo
- zajděte na poštu a nechte si na CzechPointu provést konverzi elektronického dokumentu do listinné podoby.

## Jak elektronické potvrzení o studiu vytvoříte?

## V *Moje studium / Průběh studia* vyberte volbu *Elektronické potvrzení o studiu*

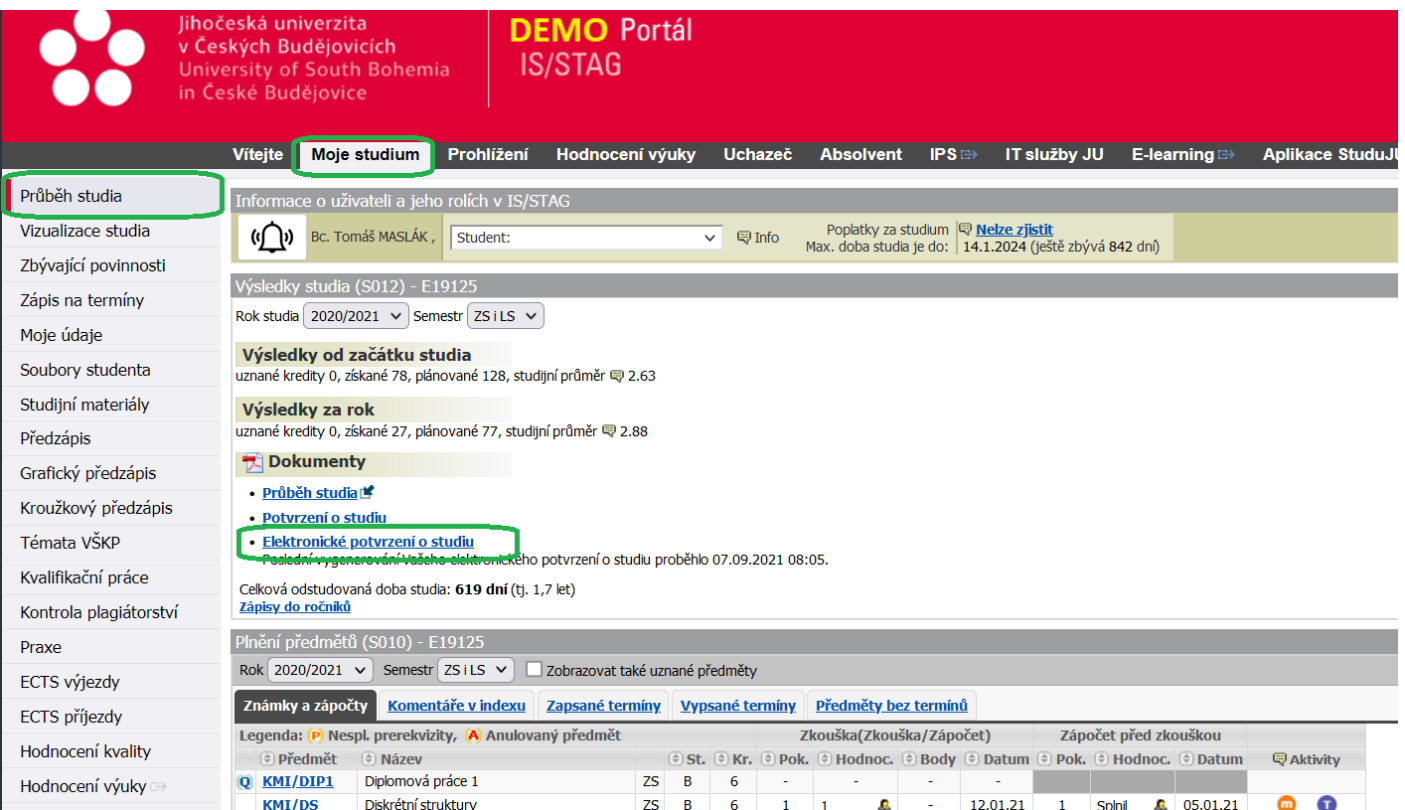

## Dále si zvolte jazykovou verzi potvrzení a stiskněte tlačítko *Vytvořit dokument.*

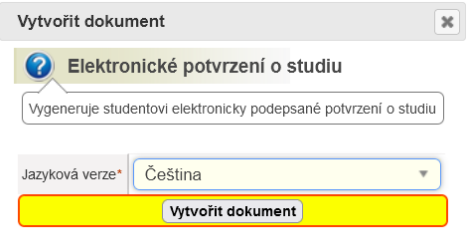

Vytvoří se náhled elektronického potvrzení o studiu. Překontrolujte si všechny údaje. Pokud je dokument v pořádku, stiskněte *Potvrzuji, že dokument je v pořádku.*

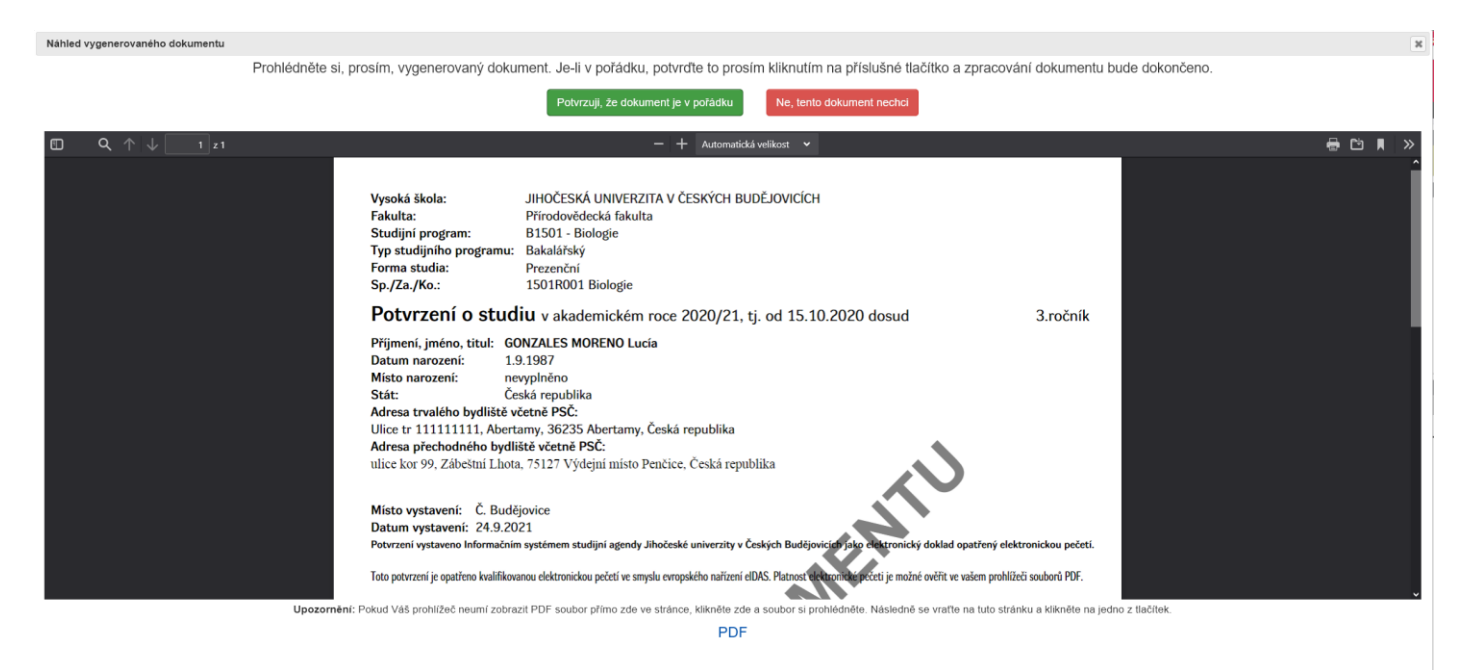

Následně dojde na pozadí ke generování potvrzení o studiu. Tato operace může trvat i několik minut, protože elektronická pečeť a razítko se ověřují v externích systémech. O tom, že potvrzení již máte k dispozici, Vás bude informovat funkce *Oznámení* v IS/STAG.

Vygenerované potvrzení najdete v menu *Moje studium / Nahlížení do spisu.* Zde si ho můžete kdykoliv opakovaně stáhnout*.*

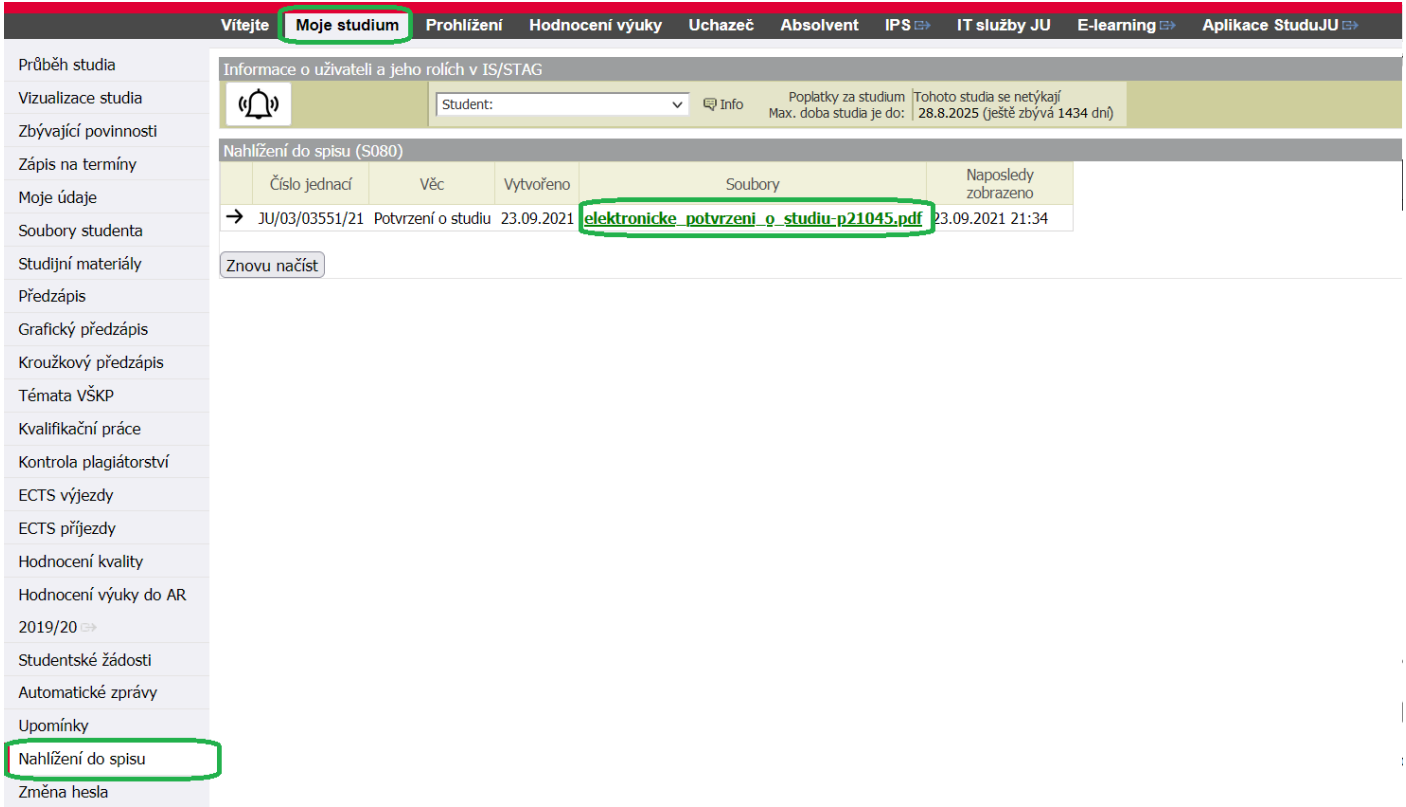